# **CRM User Forum**

April 17, 2024 John Kuehn ~ Cornelia Ellis

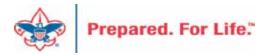

# Objectives

Blackbaud Merchant Services Global Write-off & Write-off Data List The 990 Blackbaud / PeopleSoft

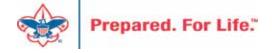

- Credit Card Processor linked to CRM
- Active if you have used credit card processor in prior 13 months
- Access is through Blackbaud.com with a Blackbaud ID

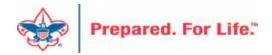

- Batches used in your Credit Card Processor
  - o LC Credit Card Payment Donation
  - o LC Pledge Payment Credit Card
  - o LC Combined Batch
  - o LC Import of Pledge Payments Credit Card Scheduled Process
  - o LC Import of Recurring Credit Card Scheduled Process

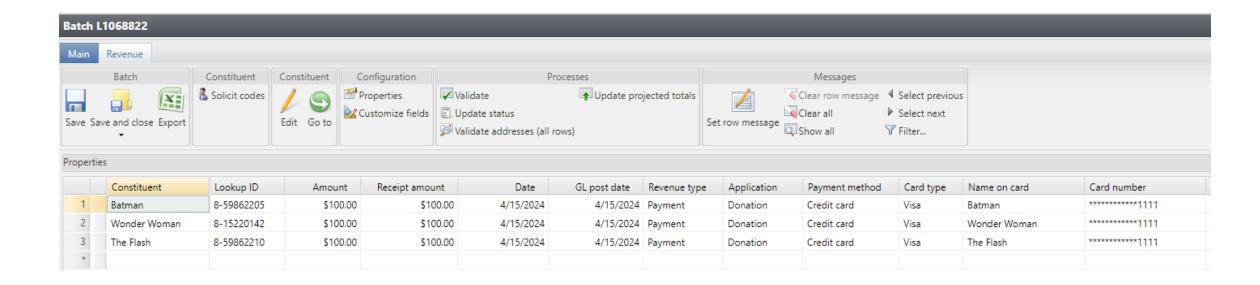

Above is a sample LC Credit Card Donation Payment batch. The individuals are loaded in with their CC info and it is ready to be ran through a credit card processor. Save and close the batch and write down the batch number to process.

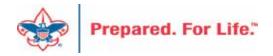

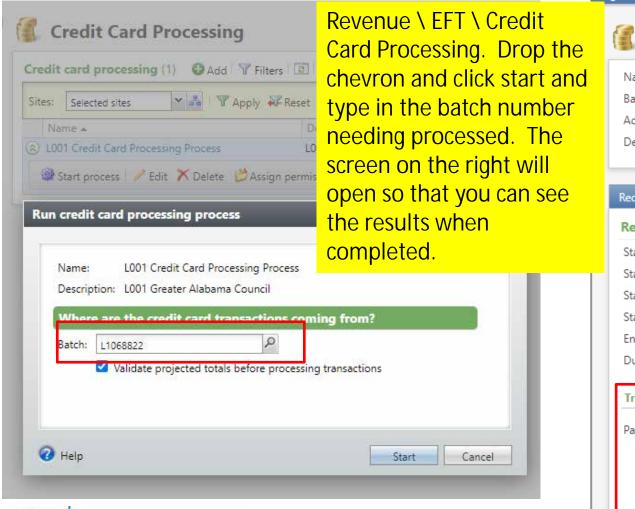

Prepared, For Life,"

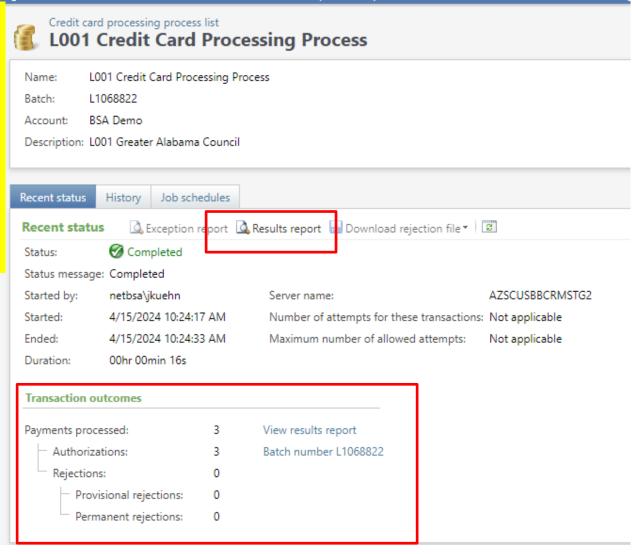

Blackbaud.com

Q Sign In Finance Manager \$168 K → \$26 K + \$0 K Grant Manager Fundraiser School Administra Fundraising YoY Growth

If you are processing credit cards weekly, you will need to log into Blackbaud.com to pull your disbursement reports to balance your checking account

### Sign in

A new look is coming soon. Blackbaud is improving its sign-in page with a more modern look and feel. Learn more

to continue to Blackbaud ID

| Forgot password?                         | Remember my email |
|------------------------------------------|-------------------|
| Password                                 |                   |
| Email address<br>john.kuehn@Scouting.org |                   |

### Blackbaud ID Sign-in

Multi-factor authentication

We sent a verification code as a text message to your personal device.

To confirm your identity, enter the verification code (which, for security, expires within 5 minutes).

Verification code

Remember this browser

Your Blackbaud ID won't require a verification code on this browser for 30 days. Don't select if on a public device.

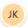

### Welcome, John!

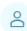

### **Profile**

Manage your Blackbaud ID, contact information, communication preferences, and access manage file transfer.

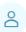

### Security

Manage user access for your organizations, including adding and removing users and roles, and viewing user action history.

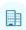

### Account

View your organizations' account.

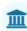

### Billing

View and manage your organizations' invoices and payment preferences.

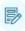

### Training

Enroll in classes at BlackbaudU Campus, view training FAQs or chat with Training Help.

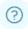

### Help & Support

Search the Knowledgebase, visit the Community or manage cases in the Support Portal.

### Solutions 0

### **Blackbaud Grantmaking**

Manage your entire grantmaking workflow, from online grant applications through payments, in one solution.

### **Merchant Services**

An end-to-end payment processing solution.

Once logged into Blackbuad.com, you will land on your profile page. To reach Merchant Services, you can click the link in the lower left corner or the link under the coin stack in the upper left-hand corner.

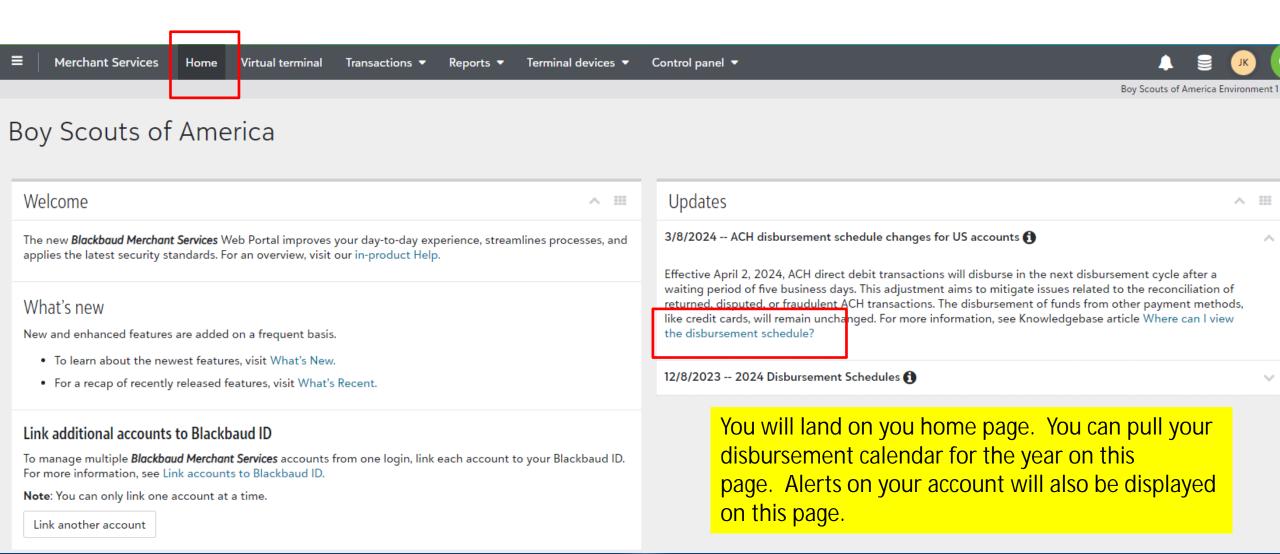

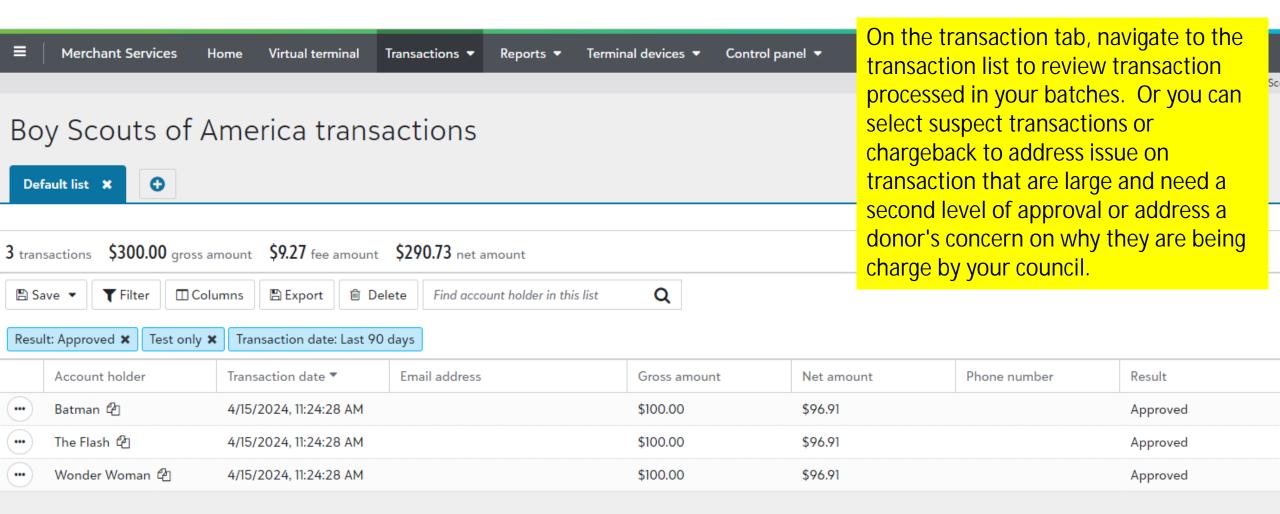

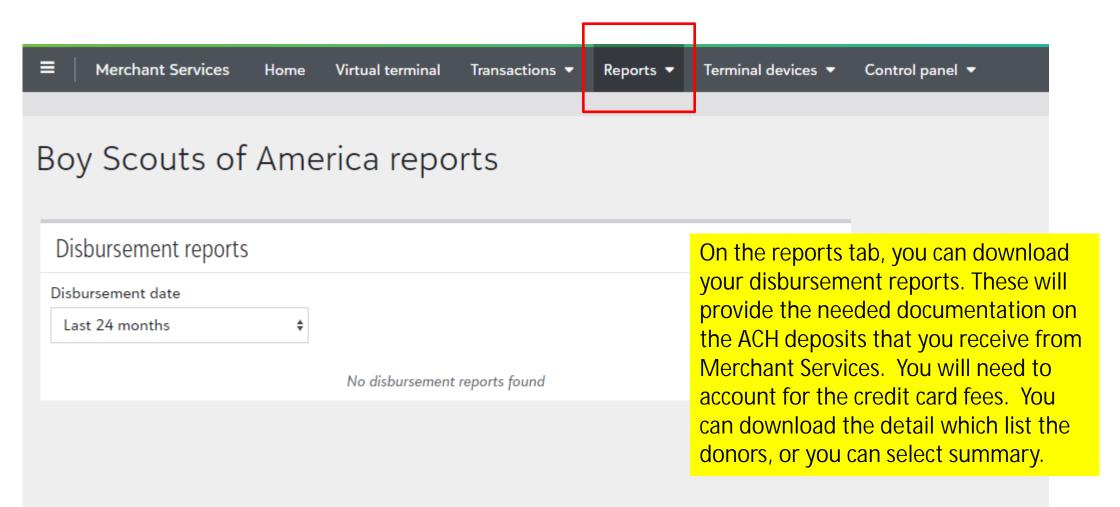

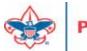

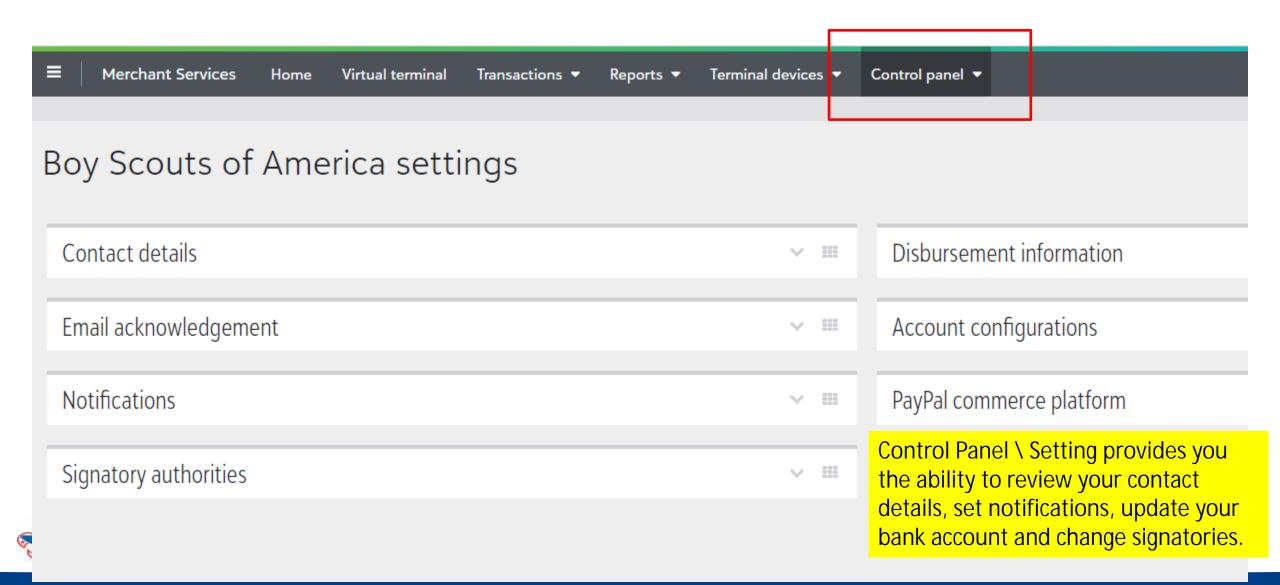

- Review Contact Details Update and remove John Kuehn
- Review Notifications Remove those no longer employed
- Review Signatory When the person moves or changes replace
- Disbursement Information Update deposit bank changes
- Account Configuration Leave Default
- Email acknowledgements Don't enable
- PayPal Commerce BBMS not connected to online platform

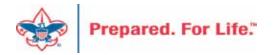

### Global Write-off Process

- Should be ran yearly
- Run when you no longer want older pledges in overdue reminder
- Closes pledge in CRM
- Does not write to PeopleSoft
- Reduces data entry errors with mismatched appeals
- Pledge payments want to fulfill oldest pledges first

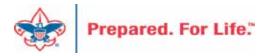

### Write-off Overview

- Revenue Tab Global Pledge Write-off
  - Click chevron next to council Edit Process
  - Edit appeal(s) to write-off
  - Preview results
  - When ready click Start to run process
  - The process runs see results in "Write-Offs Data List"
  - See detailed presentation on February recording

# Global Pledge Write-off

Proceed to the data list under revenue. Use your council number as the Site ID and click search and select your council. This open the list. Next place the date in that you ran the process and click apply. This will generate the write-off list for you to download using the "More" button.

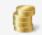

### Revenue

### More tasks

- Appeal progress results
- Daily Revenue Transactions List
- Gift in Kind List
- Open Pledge List
- Recurring Gift List
- Revenue Data Hygiene
- list 🛹

### List for Write-offs

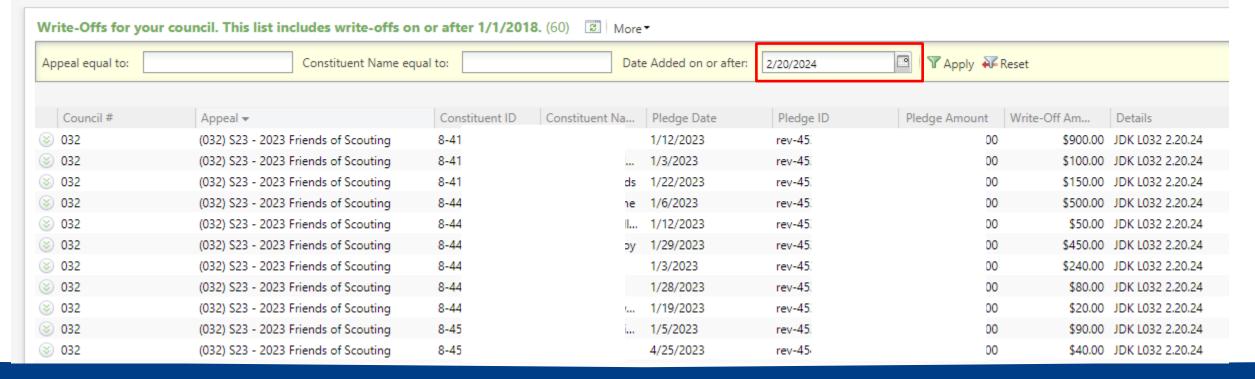

# Reports for IRS-990

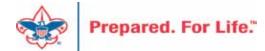

- Download Direction from User Guide under Reports
   IRS 990 Schedule B
- Process is like running contribution statements.
- Provides a list of donor(s) who have pledged or donated \$5,000 or more in the previous tax year.
- No need to create a query.

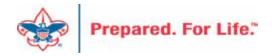

Under Marketing & Communication you can navigate to Letters and Documents. On the document tab you will find the Job Aid and the 990 template you will need for mail merge. Drop the chevron and click "View document". Save to your desktop. There is no need to click the edit button

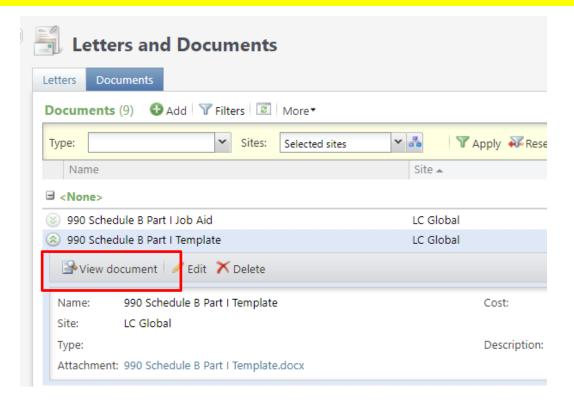

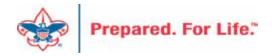

Export is found under Administration / Exports. Drop the chevron and click start. There is no need to edit the process.

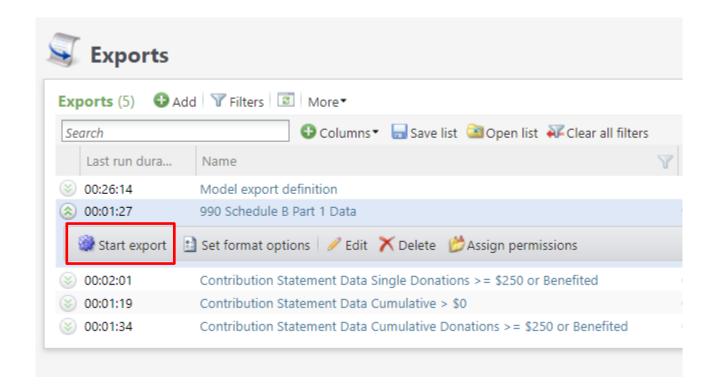

When the process completes, use the "Download output" button to export to Excel. Save the file to your desktop so that you can connect your 990 template to it for the mail merge process.

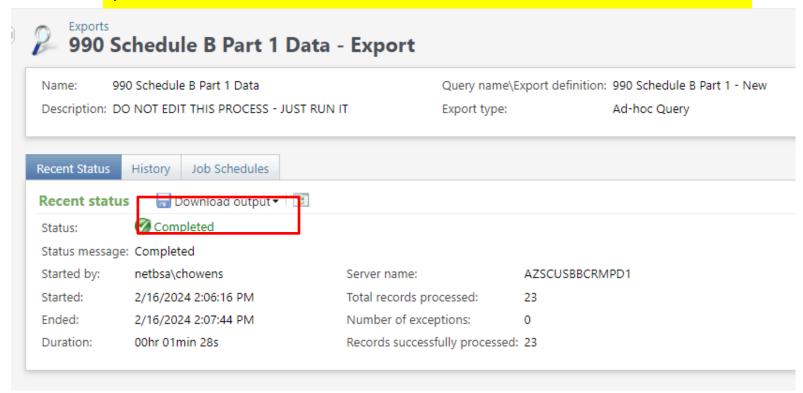

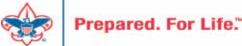

Below is the template. You will need to double click the header and add your Council Name, Employer ID Number and update the year next to Contributors. Save your template then mail merge it to your export file.

Note: Remove <> and () when changing out information above.

| [      | Name of Organization |           |                            |           | Employer identification number        |             |           |
|--------|----------------------|-----------|----------------------------|-----------|---------------------------------------|-------------|-----------|
|        | < Council Name       | 2>        |                            |           | <employer id="" number=""></employer> |             |           |
|        | Part I Contributo    | rs (2019) |                            |           |                                       |             |           |
|        | (a)                  |           | (b)                        | (c)       |                                       | (d)         |           |
|        | No.                  |           | Name. address, and ZIP + 4 | Total co  | ntributions                           | Type of con | tribution |
| leader |                      | Mel       |                            | \$ 25,000 | 0.00                                  | Perso       | on        |
|        | 887 IN 100 E SIE 1   |           |                            |           |                                       |             |           |
|        | Lehi UT 84043-1675   |           |                            |           |                                       |             |           |

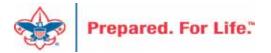

# IRS 990 – Sample Output

| Name of Organ                | ization  |                   |           |       | Employer ide  | entification number  |
|------------------------------|----------|-------------------|-----------|-------|---------------|----------------------|
| XYZ Council 67-8923983829641 |          |                   |           |       | 829641        |                      |
| Part I Contribut             | ors 2023 |                   |           |       |               |                      |
| (a)                          |          | (b)               |           |       | (c)           | (d)                  |
| No.                          |          | Name, address, an | d ZIP + 4 | Total | contributions | Type of contribution |
| 1                            | Stark    |                   |           | \$    | .00           | Person               |
|                              | PO Bo    |                   |           |       |               |                      |
|                              | Corva    |                   |           |       |               |                      |
| 2                            | McDc     |                   |           | \$    | .00           | Person               |
|                              | PO Bo    |                   |           |       |               |                      |
|                              | Euger    |                   |           |       |               |                      |
| 3                            | Wildi    |                   |           | \$    | .00           | Person               |
|                              | PO Bo    |                   |           |       |               |                      |
|                              | Euger    |                   |           |       |               |                      |
| 4                            | Build    |                   |           | \$    | .00           | Person               |
|                              | 195 N    |                   |           |       |               |                      |
|                              | Euger    |                   |           |       |               |                      |
| 5                            | Cham     |                   |           | \$    | .00           | Person               |
|                              | 3028     |                   |           |       |               |                      |
|                              | Euger    |                   |           |       |               |                      |
| 6                            | Lanz     |                   |           | \$    | .00           | Person               |
|                              | 3025     |                   |           |       |               |                      |
|                              | Euger    |                   |           |       |               |                      |

# Blackbaud/PeopleSoft

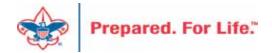

# Batch Entry Creates GL Entries

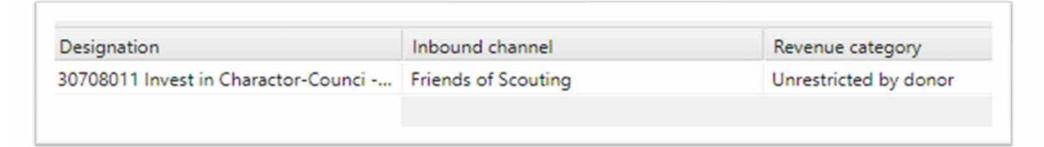

During batch entry the data entry clerk not only affects what shows in CRM but also send transactions to the council's General Ledger in PeopleSoft.

The three fields that create these entries are:

- 1. The Designation
- 2. The Inbound Channel
- 3. The Revenue Category

# **CRM Designation**

### The Designation does 3 items 30708011

- The red digits represent the council number. This tells PeopleSoft which council's GL should receive the transaction.
- The green digits represent the Project Code in PeopleSoft the transaction should record against. CRM allows up to 4 digits for a project code.
- 3. The blue digit is the Fund. In the example above we have a "1". This designation will send it to your operating fund. 2 = Capital, 3 = Endowment

### Inbound Channel

- The Inbound Channel determine which contribution account the entry records against in PeopleSoft.
- In our example Friends of Scouting = 4001
- Current year inbound channels are used during the current PeopleSoft year. 2023 = Current Year. These transactions would have a 2023 postdate.
- FY Inbound Channels are used when putting in monies for Next year when you are still in current year. 2024 monies when you are still in 2023. These transactions would have a 2023 postdate
- PY inbound channels are used for payment that arrive after Peoplesoft has been closed. Payment received in 2024 for 2023. These transactions would have a 2024 postdate.

| Associated Organizations - LFL Foundation   | FY - Associated Organizations - LFL Foundation   | PY - Associated Organizations - LFL Foundation   |
|---------------------------------------------|--------------------------------------------------|--------------------------------------------------|
| Associated Organizations - National Council | FY - Associated Organizations - National Council | PY - Associated Organizations - National Council |
| Associated Organizations - OA               | FY - Associated Organizations - OA               | PY - Associated Organizations - OA               |
| Associated Organizations - Other            | FY - Associated Organizations - Other            | PY - Associated Organizations - Other            |
| Capital Contributions                       | FY - Capital Contributions                       | PY - Capital Contributions                       |
| Direct Mail                                 | FY - Direct Mail                                 | PY - Direct Mail                                 |
| Foundations and Trusts                      | FY - Foundations and Trusts                      | PY - Foundations and Trusts                      |
| Friends of Scouting                         | FY - Friends of Scouting                         | PY - Friends of Scouting                         |
| Government Grants                           | FY - Legacies and Bequests                       | PY - Legacies and Bequests                       |
| Legacies and Bequests                       | FY - Other Direct - Learn for Life               | PY - Other Direct - Learn for Life               |
| Other Direct - Learn for Life               | FY - Other Direct - Purpose                      | PY - Other Direct - Purpose                      |
| Other Direct - Purpose                      | FY - Other Direct - Service Contributions        | PY - Other Direct - Service Contributions        |
| Other Direct - Service Contributions        | FY - Other Direct Contributions                  | PY - Other Direct Contributions                  |
| Other Direct Contributions                  | FY - Other Indirect Contributions                | PY - Other Indirect Contributions                |
| Other Indirect Contributions                | FY - Project Sales                               | PY - Project Sales                               |
| Project Sales                               | FY - Special Event Fundraising                   | PY - Special Event Fundraising                   |
| Special Event Fundraising                   | FY - Unassociated Organizations                  | PY - Unassociated Organizations                  |
| Unassociated Organizations                  | FY - United Way - Allocations                    | PY - United Way - Allocations                    |
| United Way - Allocations                    | FY - United Way - Donor Designations             | PY - United Way - Donor Designations             |
| United Way - Donor Designations             |                                                  |                                                  |
|                                             |                                                  |                                                  |

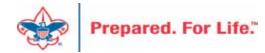

# Revenue Category - Restrictions

- Used to determine restriction Time or Project
- Unrestricted = Contribution will be used this year
- Temp Restricted = Contribution will be released when the time for it use arrives. Capital Dollars for a building
- Permanently Restricted = Contribution can't be spent. Used when a donor placed monies in your endowment.

Unrestricted by donor

Temporarily restricted by donor

Permanently restricted by donor

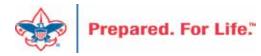

# Revenue Category – Special Events

- Used in conjunction with the Inbound Channel "Special Event Fundraising"
- Special Event Fundraising with Unrestricted by donor will send the transaction to your default special event account – Sponsorships (4201) or Ticket Sales (4202).
- You can alter the Revenue Category to pick a specific Special Event Contribution account other than your default.

# Inbound Channel + Revenue Category Specific Special Event Revenue Account

Designation Inbound channel Revenue category
30708011 Invest in Charactor-Counci -... Special Event Fundraising Event - Advertising

Designations can be permissioned to allow specific GL Account to be used. The Revenue Categories to the right will drive special event revenue to specific accounts when the Special Event Fundraising Inbound Channel is selected.

# Event - Auction item donation Event - Participant/Ticket Event - Program item Event - Concessions Event - Sponsorship Event - Other revenue Event - Fees Sales/Non-Fundraising Revenue Tax - State Sales Tax

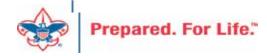

# PeopleSoft Account

- Designation 30708011
- Inbound Channel Friends of Scouting 4001
- Revenue Category Unrestricted
- Account created for Peoplesoft L307-1-4001-801-90

| Council #    | Fund        | Contribution<br>Account | Project Code | Restriction      |
|--------------|-------------|-------------------------|--------------|------------------|
| Designation  | Designation | Inbound Channel         | Designation  | Revenue Category |
| L <b>307</b> | 1           | 4001                    | 801          | 90               |

# **Designation Creation**

- See if your designation is in CRM before requesting it.
- Use a new designation worksheet to request a new designation.
- The designation worksheet will have you determine which Inbound Channels should work with your project code
- Hint If you want to know which contribution accounts in PeopleSoft are connected to an Inbound Channel look at the new designation worksheet.

### Blackbaud CRM Resources

MyBSA / Fundraising / Blackbaud CRM Resources

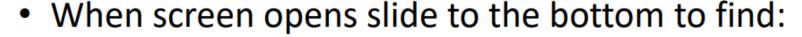

- Designation Request Sheet
- Event Revenue Setup Request
- Read direction tab on worksheet, fill in information tab
- Submit via Member Care ticket for service

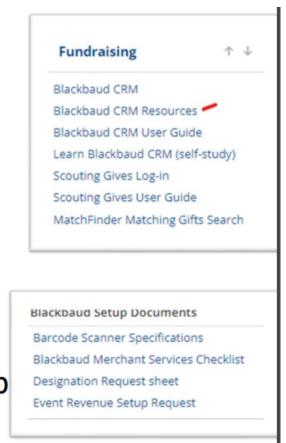

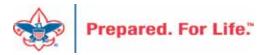

| BUSINESS UNIT                |  |  |  |
|------------------------------|--|--|--|
| Council/Businss Unit ID L358 |  |  |  |
| Name Patriots' Path Council  |  |  |  |

| PEOPLESOFT PROJECT ID AND NAME      |  |  |
|-------------------------------------|--|--|
| Project ID (3-8 Digits)             |  |  |
| PeopleSoft Project Description/Name |  |  |
| Stem Awards Dinner                  |  |  |
| tem Awards Dinner                   |  |  |
| 8                                   |  |  |

| FUND TYPE(S) NEEDED FOR THIS PROJECT |     |  |  |
|--------------------------------------|-----|--|--|
| FUND 1 OPERATING                     | YES |  |  |
| FUND 2 CAPITAL                       | no  |  |  |
| FUND 3 ENDOWMENT                     | no  |  |  |

# SPECIAL INSTRUCTIONS/REQUESTS Type any special instructions here. For example:

- Different names your Council may want for the separate Operating, Capital and Endowment designations that could be created for this Project.
- Any additional PeopleSoft Accounts
  (from Chart of Accounts) that are needed
  to process fundraising revenue for this
  Project.

| PAY METHO | PAY METHODS ACCEPTED |                                          |  |
|-----------|----------------------|------------------------------------------|--|
| Used?     | Account              | Description                              |  |
| DEFAULT   | 1001                 | Checking Account Bank 1                  |  |
| no        | 1002                 | Checking Account Bank 2                  |  |
| no        | 1003                 | Checking Account Bank 3                  |  |
| no        | 1004                 | Checking Account Bank 4                  |  |
| no        | 1005                 | Checking Account Bank 5                  |  |
| no        | 1006                 | Checking Account Bank 6                  |  |
| no        | 1007                 | Checking Account Bank 7                  |  |
| no        | 1008                 | Checking Account Bank 8                  |  |
| no        | 1009                 | Checking Account Bank 9                  |  |
| no        | 1010                 | Checking Account Bank 10                 |  |
| no        | 1011                 | Checking Account Bank 11                 |  |
| no        | 1012                 | Checking Account Bank 12                 |  |
| no        | 1013                 | Checking Account Bank 13                 |  |
| no        | 1014                 | Checking Account Bank 14                 |  |
| no        | 1030                 | Depository Account Bank 1                |  |
| no        | 1031                 | Depository Account Bank 2                |  |
| no        | 1032                 | Depository Account Bank 3                |  |
| no        | 1049                 | Transfer between Bank Accounts           |  |
| no        | 1051                 | Savings Account Bank 1                   |  |
| no        | 1052                 | Savings Account Bank 2                   |  |
|           |                      |                                          |  |
| no        | 1101                 | Short Term Investments Bank 1            |  |
| no        | 1751                 | Other Current Assets (for Auction Items) |  |
| no        | 1800                 | Camp Fixed Assets                        |  |
| no        | 1800                 | Service Center Fixed Assets              |  |
| no        | 1841                 | Camp Construction-in-Progress            |  |
| no        | 1841                 | Service Center Construction-in-Progress  |  |
| no        | 1841                 | Service Center Construction-in-Progress  |  |
| no        | 1901                 | Long Term Invest Bank 1                  |  |
| no        | 1902                 | Long Term Invest Bank 2                  |  |
| no        | 2237                 | Payroll Deduction**                      |  |
| no        | 9430                 | Gift-in-Kind**                           |  |
| no        | 9430                 | Service Contribution**                   |  |

| INBOUND CHANNELS NEEDED |         |                                             |  |
|-------------------------|---------|---------------------------------------------|--|
| Needed?                 | Account | Chart of Accounts Category                  |  |
| no                      | 4001    | Friends of Scouting                         |  |
| no                      | 4010    | Direct Mail                                 |  |
| no                      | 4071    | Project Sales                               |  |
| no                      | 4101    | Capital Contributions                       |  |
|                         |         |                                             |  |
| SPE default:            | 4201    | Special Event Fundraising                   |  |
| n                       | 4201    | Sponsorship/Donation [S]                    |  |
| n                       | 4202    | Participant/Ticket [T]                      |  |
| n                       | 4203    | Program Item [P]                            |  |
| n                       | 4204    | Advertising [A]                             |  |
| n                       | 4205    | Concessions [C]                             |  |
| n                       | 4209    | Auction Item Donation [I]                   |  |
| n                       | 4231    | Other Revenue [O]                           |  |
| n                       | 4250    | Fees (Fair Market Value) [F]                |  |
| n                       | 2761    | State Sales Tax [X]                         |  |
|                         |         |                                             |  |
| no                      | 4301    | Legacies and Bequests                       |  |
| no                      | 4401    | Foundations and Trusts                      |  |
| no                      | 4501    | Other Direct Contributions                  |  |
| no                      | 4531    | Other Direct - Service Contributions        |  |
| no                      | 4551    | Other Direct - Learn for Life               |  |
|                         |         |                                             |  |
| no                      | 4601    | Associated Organizations - OA               |  |
| no                      | 4602    | Associated Organizations - National Council |  |
| no                      | 4603    | Associated Organizations - Other            |  |
| no                      | 4604    | Associated Organizations - LFL Foundation   |  |
|                         |         |                                             |  |
| no                      | 4701    | United Way - Allocations                    |  |
| no                      | 4702    | United Way - Donor Designations             |  |
| no                      | 4801    | Unassociated Organizations                  |  |
| no                      | 4901    | Other Indirect Contributions                |  |
|                         |         |                                             |  |
| no                      | 5001    | Government Fees                             |  |

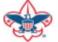

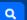

### Home > Council Support > Council Funding and Finance > Council Administration **Council Support** Council Management **Council Administration** Support The sections below provide tools for Council staff to assist them in the proper management of their Council. This is Contact Council designed for staff use but may provide detailed information to volunteers interested in the particula opics. Management Support **Accountable Plan Template** Council Assessments **Council Office Procedures Council Stewardship Policies** Council Board Resources FASB Accounting Changes and the BSA - new for 2018 **Fiscal Management Procedures for Stewardship** Council Business Fiscal Policies and Procedures for BSA Units - Revised April 2022 Practices - - BSA Units PayPal and Venmo Reporting Update Council Fiscal **Interpreting Financial Statements** Management and **Life Insurance Imputed Calculation Local Council Accounting Manual** Training www.scouting.org/financeimpact **Local Council Financial Audit Tools** Journey to Excellence New York Conflict of Interest Policy—Updated March 20 New York Conflict of Interest Policy-March 2014 Council Funding and Finance Records Retention Policy - Updated January 2019 Presentation: Fringe Benefits: Employer-Prov ised Vehicles and Group-Term Life Insurance - Uploaded April 2014 Financial Planning Record Camp Card Transactions—PeopleS Record Product Sales in General Ledge **Funding The Council Time Study Forms Council Administration Blackbaud CRM Resources** Local Council Financial **BSA Fiscals Forum** Audits PeopleSoft Support

Accounts Payable

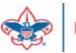

**Back Office Business** 

Solutions

Home > Council Support > Council Funding and Finance > Council Administration > CRM Resources

### COUNCIL SUPPORT

Council Management 
Support

Council Funding and Finance

### **CRM Resources**

### **CRM Process Videos**

**CRM (Blackbaud) User Forum Presentations** 

Report Cookbook (for OLTP) BSA Appeal Progress & Appeal Constituent Reports

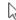

### 2024

January 2024 User Forum - Slide Deck - recording

- Creating 2023 Contribution Statements Pledge Write-offs Prior Year Events & Mapping -Updating Reminders
   February 2024 User Forum Slide Deck recording
- Finishing Up 2023 Year-End GL Transactions Tracking 2024 Appeals BSAFR in Batch

### 2023

January 2023 User Forum - Slide Deck - recording

- Creating 2022 Contribution Statements - Cleaning Up Unposted batches

February 2023 User Forum - Slide Deck - recording

- Global Write-off - Reports for 990 - Beginning GL FR Transactions - Using Group ID in batch

March 2023 User Forum - Slide Deck - recording

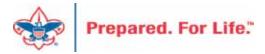

### Member Care

Phone 972-580-2489

- http://membercare.scouting.org
  - Creating an incident directly in JIRA

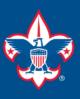

### **Welcome to the National IT Service Catalog**

We value your feedback. Click Here

My Open Tickets | My Closed Tickets | Knowledge Base | Report Security Issue | Report Phishing Attempt | Password Reset | Office365 | HR Gateway | MyBSA

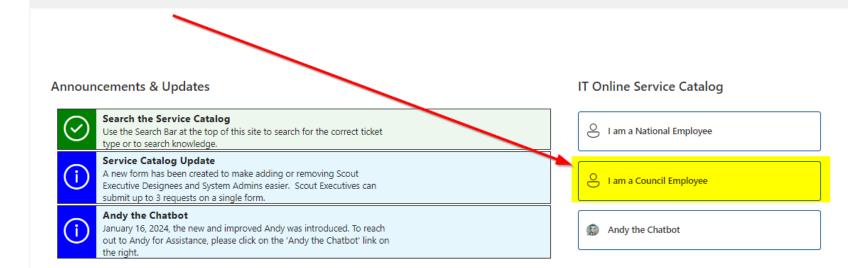

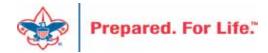

### Service Categories

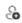

Accounts & Passwords

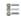

BSA Applications (Operations)

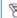

BSA Applications (Program)

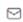

Email. Communication & Collaboration

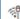

Network Services

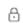

Security Services

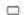

Hardware & Software

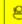

General Assistance

### Welcome to the National Online Support Center Service Catalog.

This service catalog is a detailed list of services provided by the Information Services Group.

Each service will have the following information:

- A brief description
- How to request support
- Links to additional Mowledge or training
- Highlighted Frequently Asked Questions

To go directly to he knowledge base, click here.

If there is mething we can do to make this service catalog better, please tus know; click here.

ouncil Services

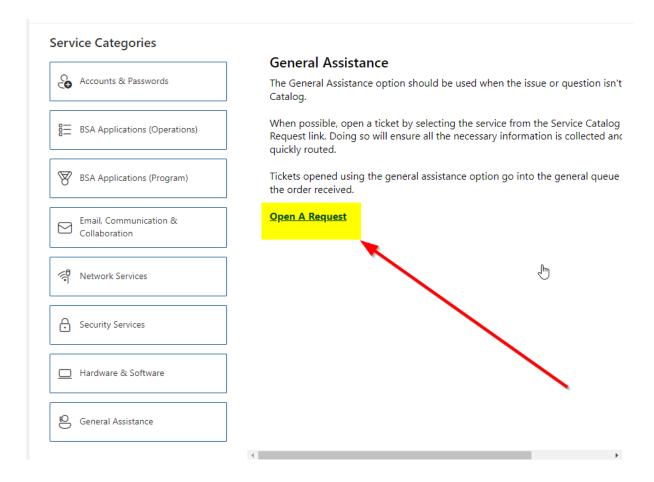

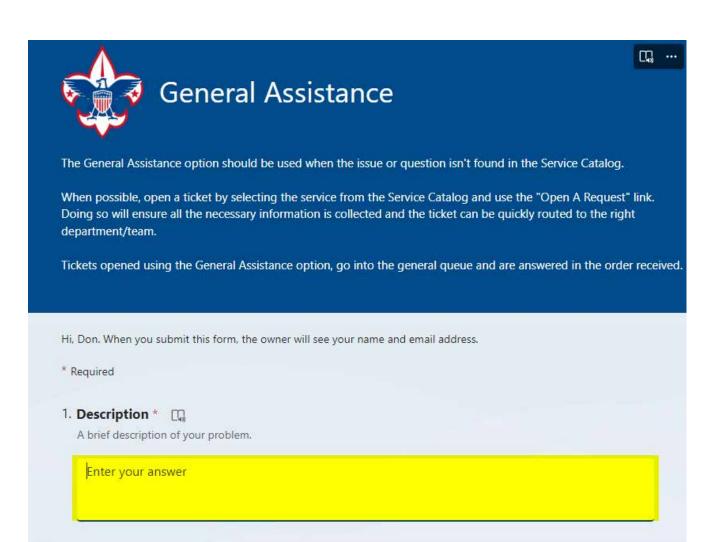

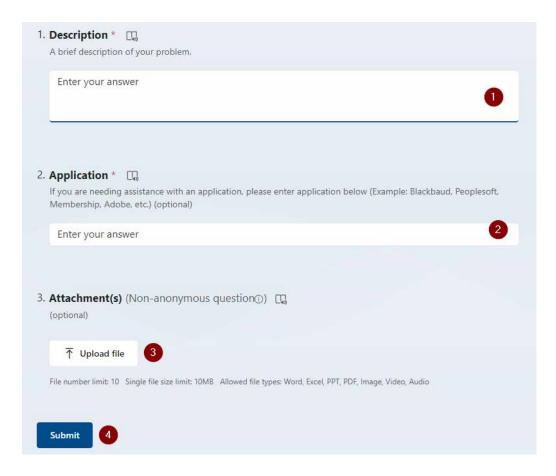

### Fill in the Boxes – Add an Attachment

**CLICK - Submit** 

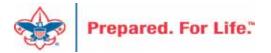

### **Next Forum**

May 15, 2024 10:00 am & 2:00 pm CT

# **Questions & Answers**